## **Company Settings - Branding**

25/02/2025 12:40 pm GMT

Your brand colours can be added here – you will need the HEX code of your primary colour and secondary colour.

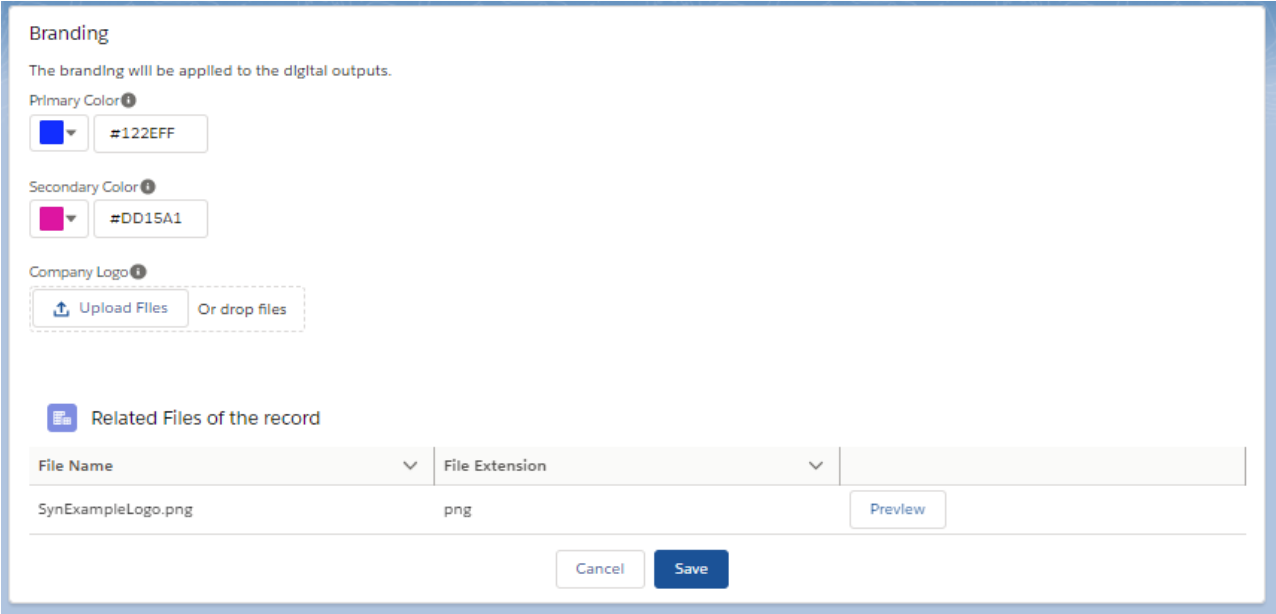

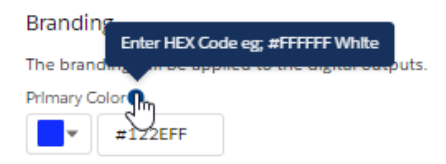

If you click in the colour drop down box, you will be able to select the colour or enter the RGB:

**Branding** 

The branding will be applied to the digital outputs.

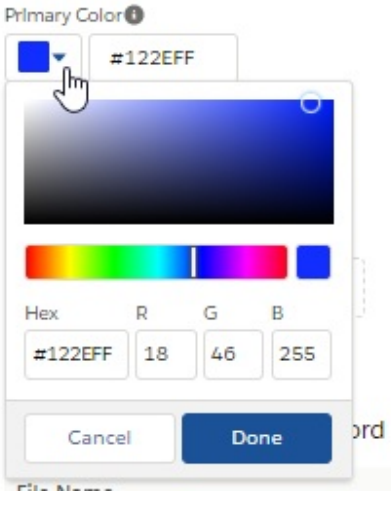

A Company Logo can be uploaded (this will appear on digital outputs) click 'Upload Files' to select the file or files

## can be dropped into the box:

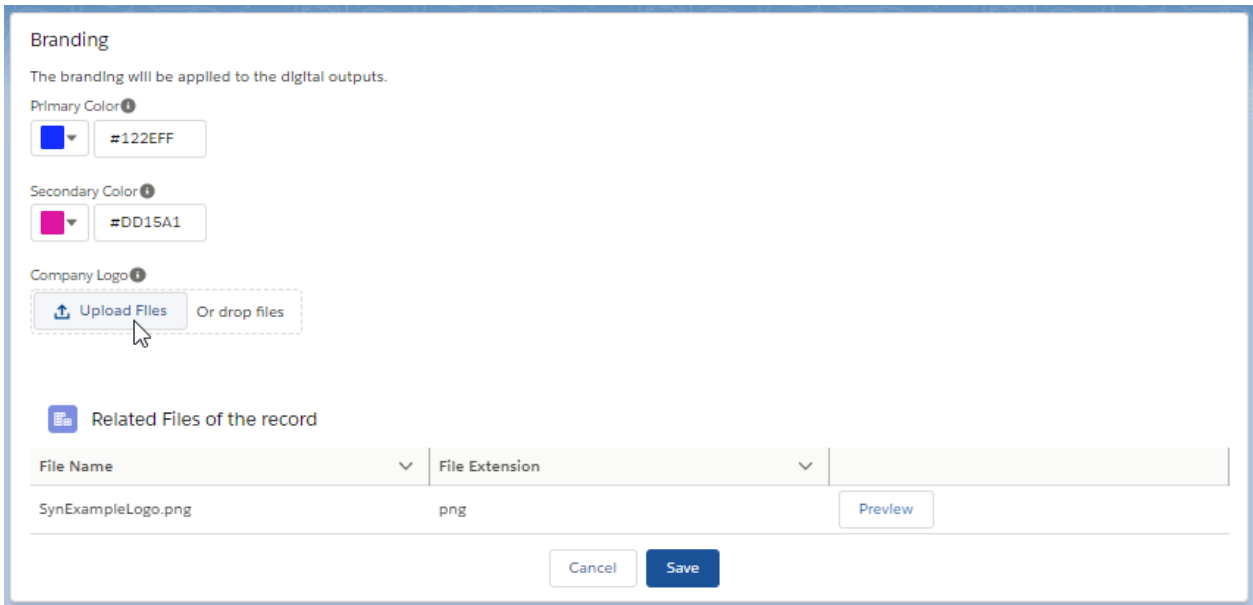

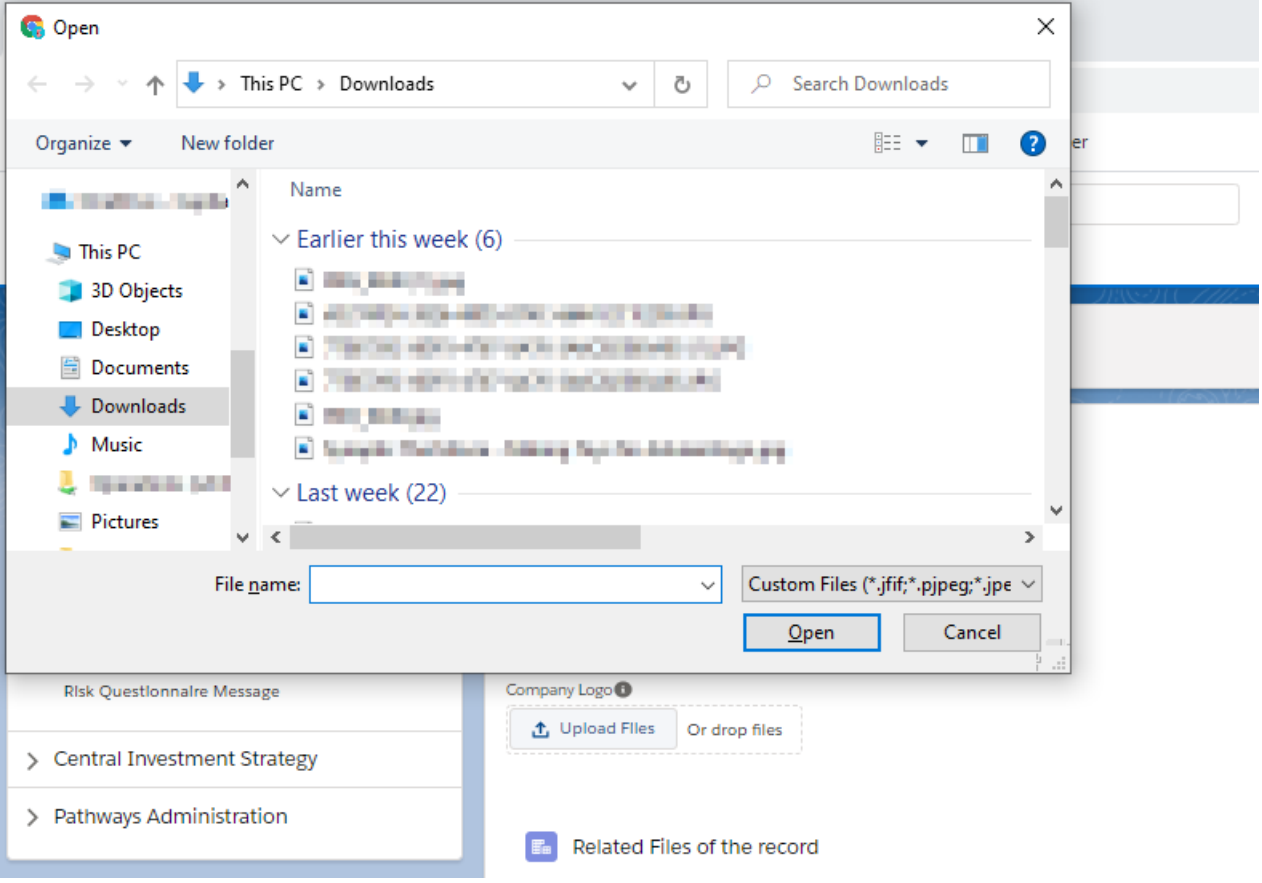

## **Branding**

The branding will be applied to the digital outputs.

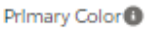

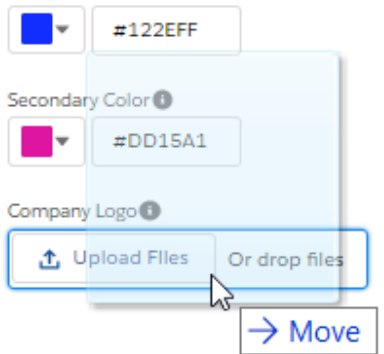

Once uploaded, you will see the file appear in the related files:

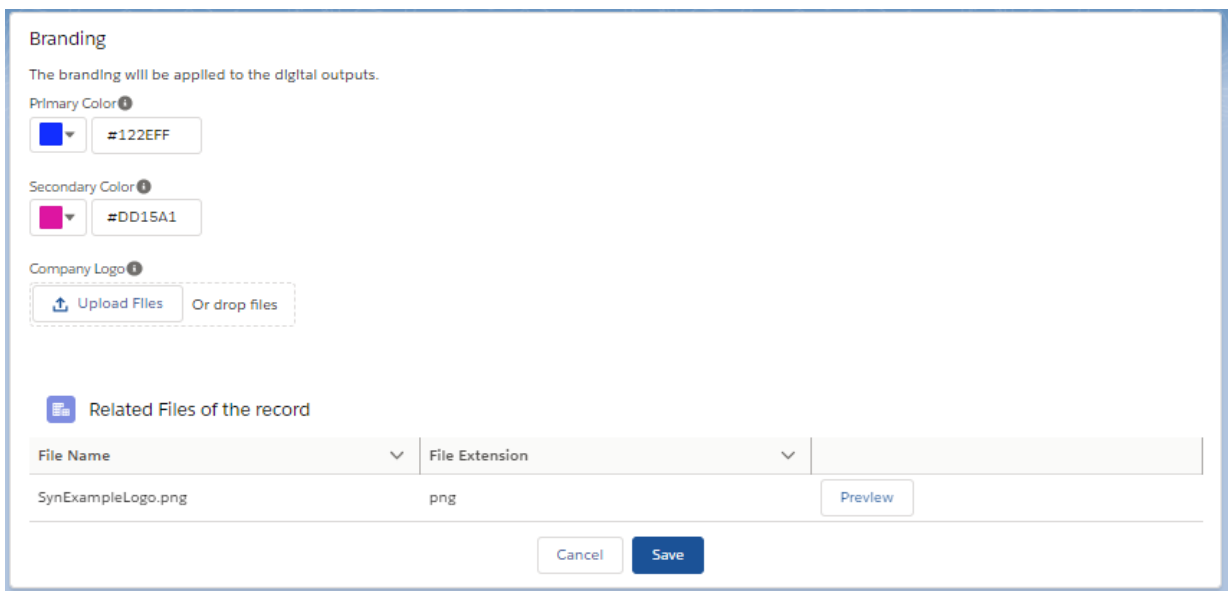

The file must be in jpeg or png format, be a maximum of 1MB and have a width and height no greater that 512px and 288px respectively.

Click 'Preview' to view the logo you have uploaded:

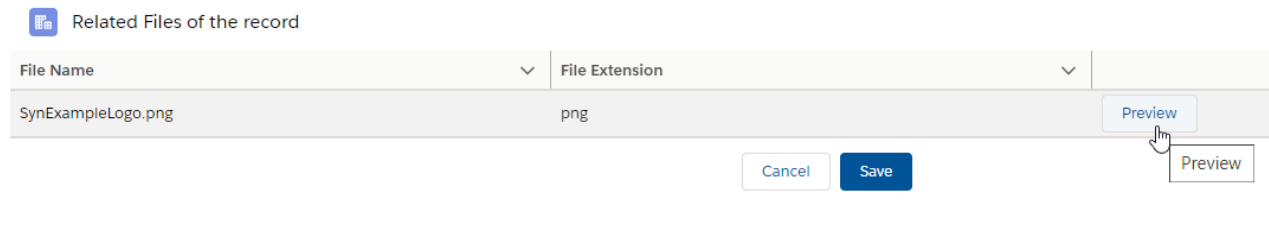